## COAVL: A Virtual Lab on Computer Organization and Architecture

Chittaranjan Mandal with Gargi Roy and Devleena Ghosh Presenter: Partha De

Dept of Computer Sc & Engg IIT Kharagpur

> COAVL Presentation February 27, 2015

> > <span id="page-0-0"></span>つのへ

#### Virtual lab objective and relevance

- COA is a core course in the curriculum of CSE, EE and ECE
- Laboratory experiments essential to understanding basics
- Most places used bread board based setup

- **1** Limits the size and extent of experiments
- **2** Time consuming

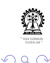

#### Virtual lab objective and relevance

- COA is a core course in the curriculum of CSE, EE and ECE
- Laboratory experiments essential to understanding basics
- Most places used bread board based setup

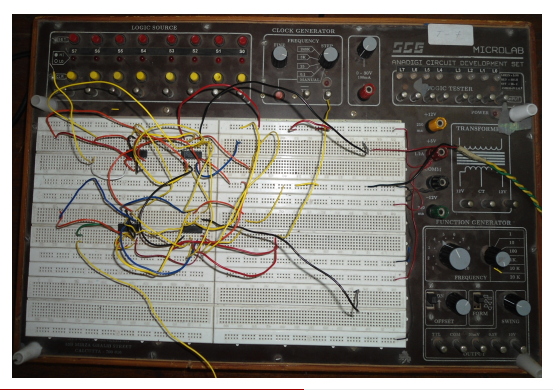

# **1** Limits the size and extent of experiments **2** Time consuming

#### Virtual lab objective and relevance

- COA is a core course in the curriculum of CSE, EE and ECE
- Laboratory experiments essential to understanding basics
- Most places used bread board based setup

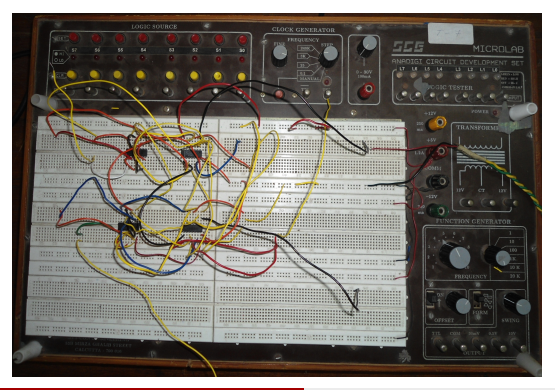

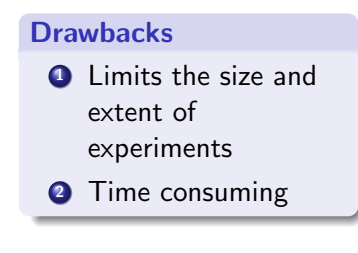

#### Virtual lab objective and relevance contd..

- **FPGA based lab to overcome this limitation**
- Also has some limitations:
	- **Learning curve with FPGAs somewhat high**
	- **•** Expensive
	- Logistics barrier of running lab
- **•** Hence virtual lab, especially for most institutions

## Experiments designed using concept hierarchy

#### Computer Arithmetic related

- Design of a Ripple Carry Adder
- Design of a Carry-Look-Ahead Adder
- Design of Wallace Tree Adder
- Synthesis of flip-flops
- Design of Registers and Counters
- **•** Design of Combinational **Multipliers**
- Design of Booth's Multiplier
- Design of an ALU

#### Memory related

- **•** Design of Memory elements
- **•** Design of Associative cache without replacement policy
- Design of Direct Mapped cache without replacement policy

#### CPU design related

Design of single instruction CPU

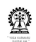

## Web interface of COLDVL

- Pedagogic considerations are reflected in web interface
- Web interface includes set of experiments, manual, others

#### Web interface of each experiment

- Theory
- **o** Objective
	- Guideline to check key behavior of the design
	- Test plan
	- Assignments
- **•** Procedure
- Experimentation platform (generic simulation platform)considered

つのへ

- Quizzes
- Further reading

#### Features of the COAVL simulator

- $\bullet$  The simulator supports 5-valued logic  $[True(T)(wire color: blue)]$ False(F)(wire color: black) High impedence(Z)(wire color: green) Unknown(X)(wire color: maroon) Invalid(I)(wire color: orange) ]
- Capable of simulating combinational circuits and synchronous sequential circuits
- Control signal generation from a user given ASM chart
- Bus based design with wired AND operation to CPU design
- Includes a single instruction CPU design with built-in controller
- **•** Saving with Identification to check plagiarism
- **•** Circuit analysis through different wire colors
- <span id="page-7-0"></span>Minimal server dependency by having client side simulation

The simulator has the following:

#### Graphical editor

- A canvas to design the circuit
- Click and Drop method to add the components
- <span id="page-8-0"></span>Different functional buttons like undo/redo, delete, zoom, save/open, print, showing timing diagram etc.

- **Palette** Tools like connection, selection, clone
	- All types of logic gates and flip-flops
	- **•** Inputs including free running clock
	- **•** Display units
	- Adders, decoders, multiplexers, registers, counters etc.
	- Arithmetic logic units, memory elements including cache memory
	- **Controller**
	- Other complex components like single instruction CPU, 4 bit address working memor[y e](#page-7-0)t[c.](#page-9-0) ∴.  $2990$

The simulator has the following:

#### Graphical editor

- A canvas to design the circuit
- Click and Drop method to add the components
- <span id="page-9-0"></span>Different functional buttons like undo/redo, delete, zoom, save/open, print, showing timing diagram etc.

- **Palette** Tools like connection, selection, clone
	- All types of logic gates and flip-flops
	- **•** Inputs including free running clock
	- **•** Display units
	- Adders, decoders, multiplexers, registers, counters etc.
	- Arithmetic logic units, memory elements including cache memory
	- **Controller**
	- Other complex components like single instruction CPU, 4 bit address working memor[y e](#page-8-0)t[c.](#page-10-0) ∴ e  $2990$

The simulator has the following:

#### Graphical editor

- A canvas to design the circuit
- Click and Drop method to add the components
- <span id="page-10-0"></span>Different functional buttons like undo/redo, delete, zoom, save/open, print, showing timing diagram etc.

- **Palette** Tools like connection, selection, clone
	- All types of logic gates and flip-flops
	- Inputs including free running clock
	- **•** Display units
	- Adders, decoders, multiplexers, registers, counters etc.
	- Arithmetic logic units, memory elements including cache memory
	- Controller
	- Other complex components like single instruction CPU, 4 bit address working memor[y e](#page-9-0)t[c.](#page-11-0)  $\rightarrow$  $2990$

The simulator has the following:

#### Graphical editor

- A canvas to design the circuit
- Click and Drop method to add the components
- <span id="page-11-0"></span>Different functional buttons like undo/redo, delete, zoom, save/open, print, showing timing diagram etc.

- **Palette** Tools like connection, selection, clone
	- All types of logic gates and flip-flops
	- Inputs including free running clock
	- **•** Display units
	- Adders, decoders, multiplexers, registers, counters etc.
	- Arithmetic logic units, memory elements including cache memory
	- Controller
	- Other complex components like single instruction CPU, 4 bit address working memor[y e](#page-10-0)t[c.](#page-12-0)  $-990$

The simulator has the following:

#### Graphical editor

- A canvas to design the circuit
- Click and Drop method to add the components
- <span id="page-12-0"></span>Different functional buttons like undo/redo, delete, zoom, save/open, print, showing timing diagram etc.

- **Palette** Tools like connection, selection, clone
	- All types of logic gates and flip-flops
	- Inputs including free running clock
	- **•** Display units
	- Adders, decoders, multiplexers, registers, counters etc.
	- Arithmetic logic units, memory elements including cache memory
	- **Controller**
	- $\bullet$  Other complex components like single instruction CPU,  $\circledast$ 4 bit address working memor[y e](#page-11-0)t[c.](#page-13-0)  $2990$

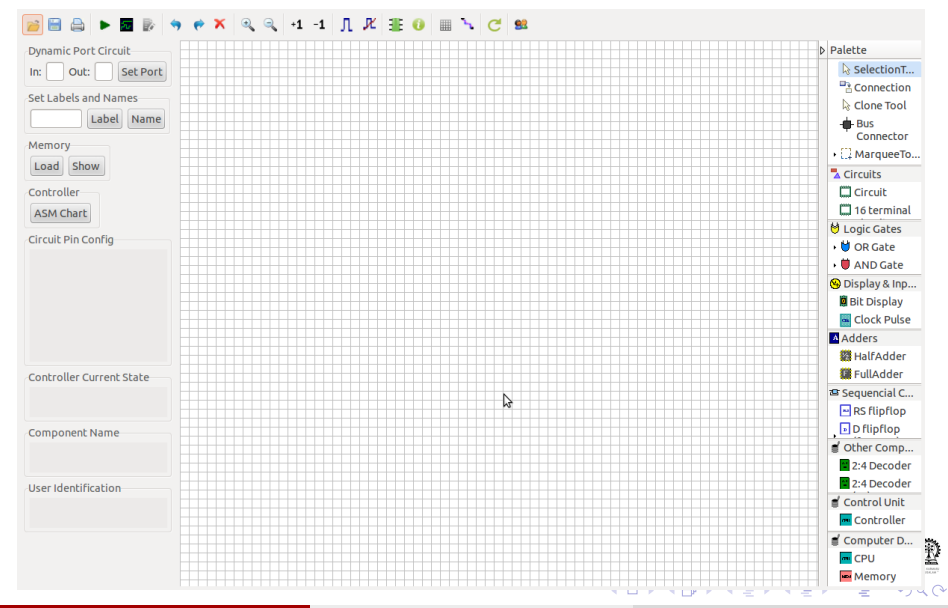

<span id="page-13-0"></span>

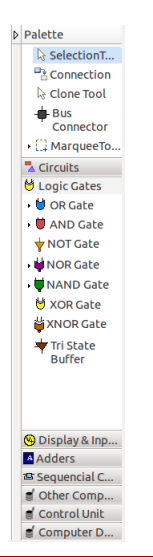

C Mandal, G Roy, D Ghosh (IIT Kharagpur)COAVL: A Virtual Lab on Computer Organi: COAVL-27February2015 9 / 36

イロト イ伊 トイヨ トイヨト

 $QQ$ 

重

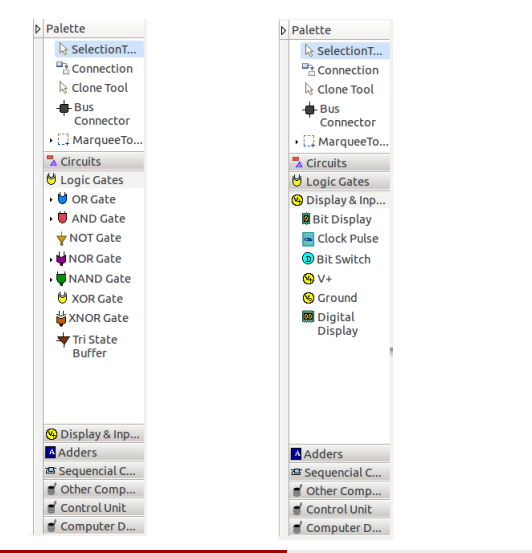

C Mandal, G Roy, D Ghosh (IIT Kharagpur[\)COAVL: A Virtual Lab on Computer Organization and Architecture](#page-0-0) COAVL-27February2015 9 / 36

 $QQ$ 

イロト イ伊 トイヨ トイヨト

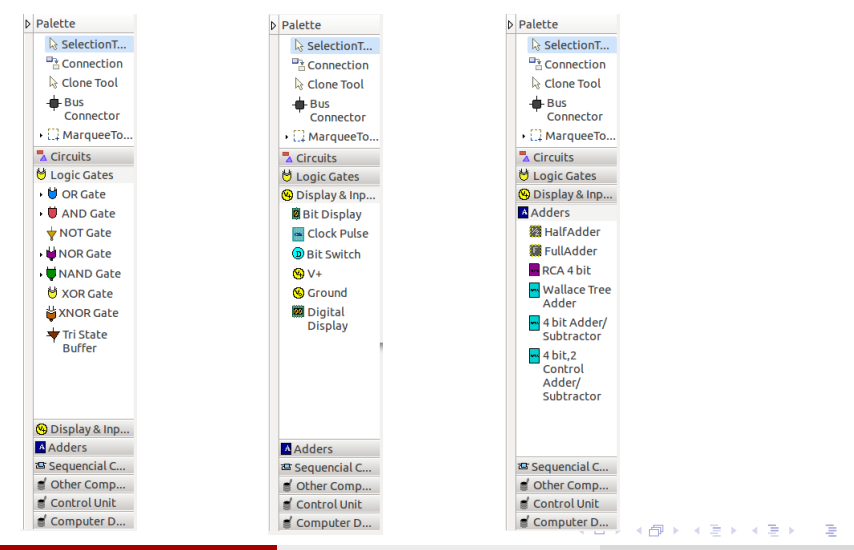

C Mandal, G Roy, D Ghosh (IIT Kharagpur[\)COAVL: A Virtual Lab on Computer Organization and Architecture](#page-0-0) COAVL-27February2015 9 / 36

 $QQ$ 

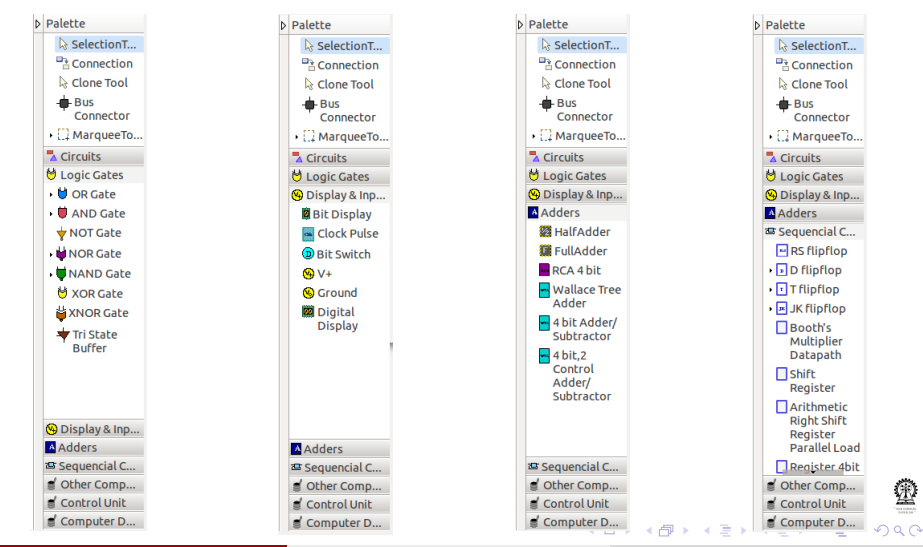

C Mandal, G Roy, D Ghosh (IIT Kharagpur[\)COAVL: A Virtual Lab on Computer Organization and Architecture](#page-0-0) COAVL-27February2015 9 / 36

### Component drawers contd..

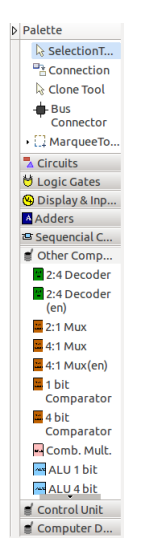

 $QQ$ 

Þ

イロト イ伊 トイヨ トイヨト

#### Component drawers contd..

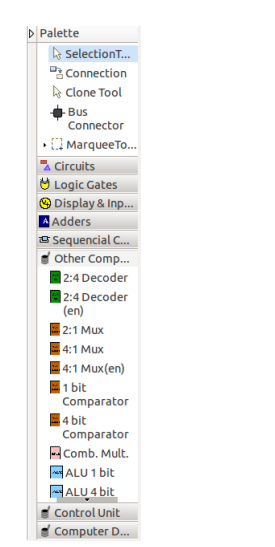

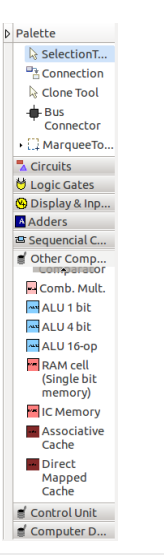

C Mandal, G Roy, D Ghosh (IIT Kharagpur)COAVL: A Virtual Lab on Computer Organization Architecture COAVL-27February2015 10 / 36

イロト イ伊 トイヨ トイヨト

Þ

 $QQ$ 

## Component drawers contd..

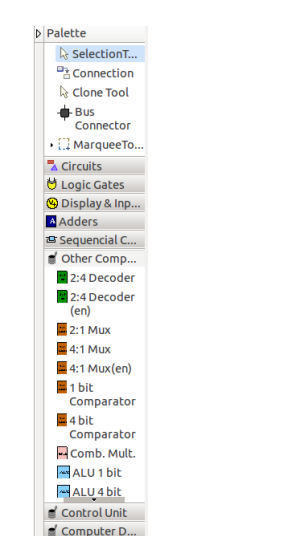

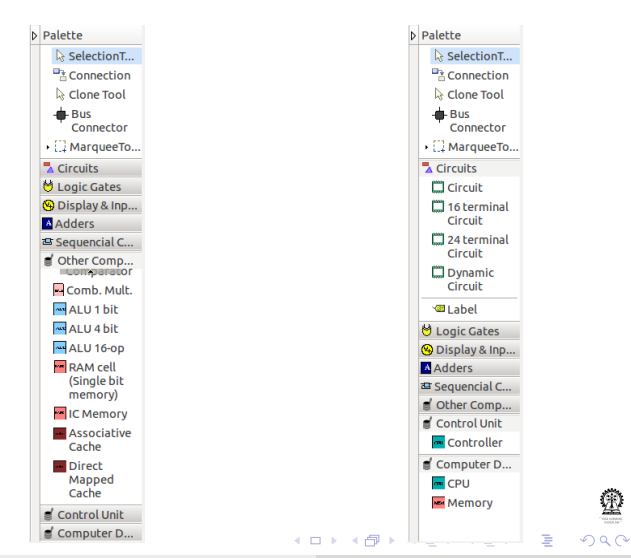

C Mandal, G Roy, D Ghosh (IIT Kharagpur)COAVL: A Virtual Lab on Computer Organi: COAVL-27February2015 10 / 36

℗

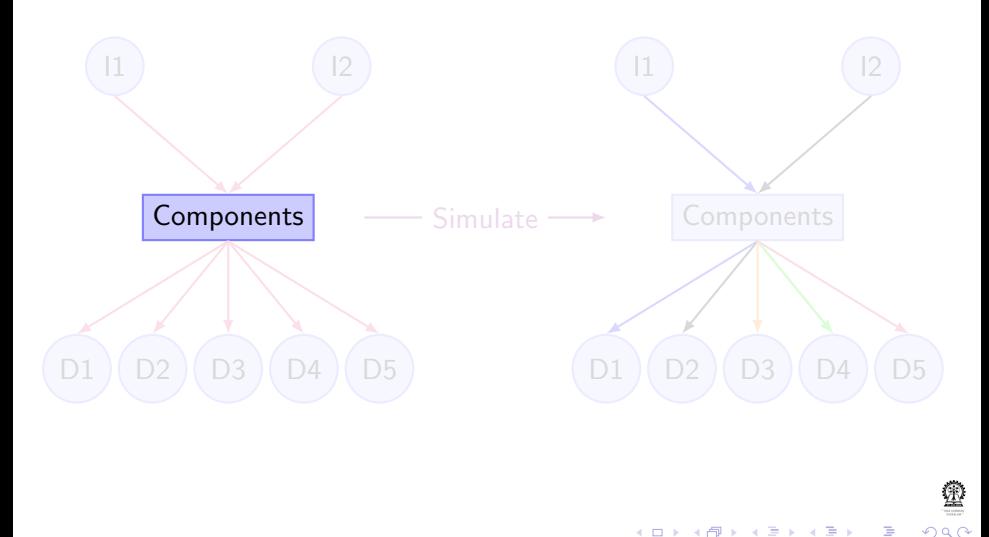

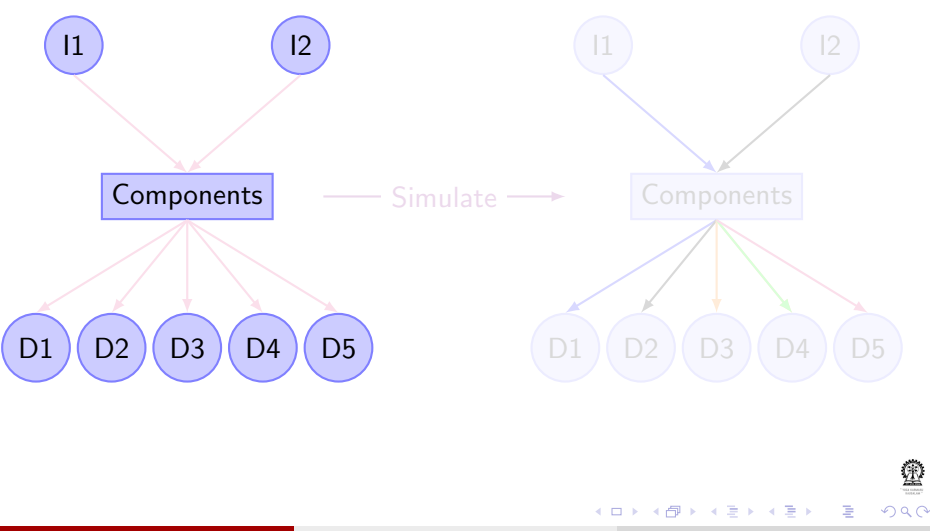

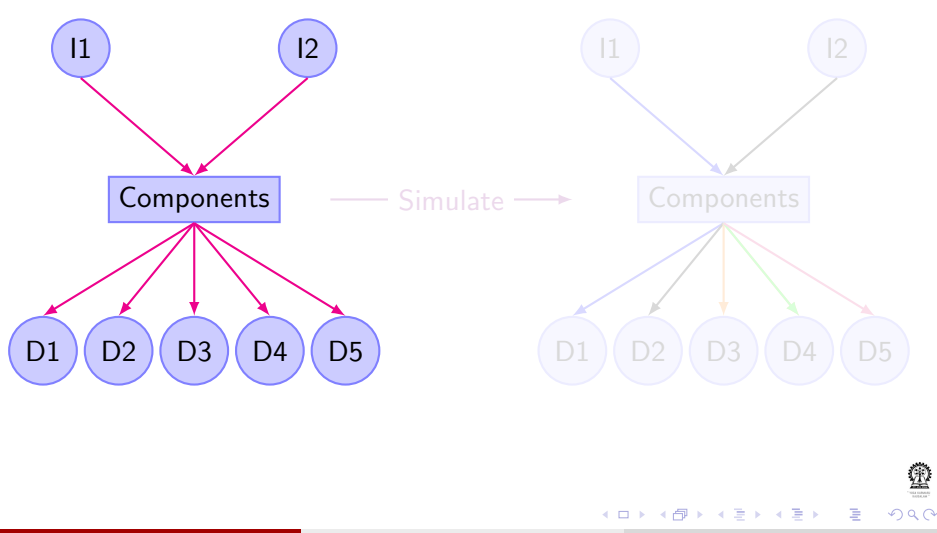

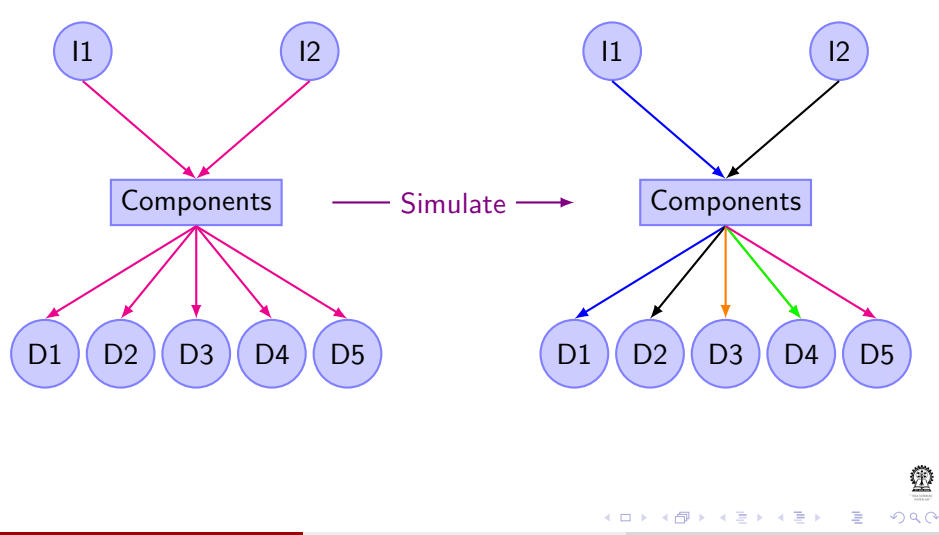

## Building a haff adder circuit

To instantiate a component left click on the component icon

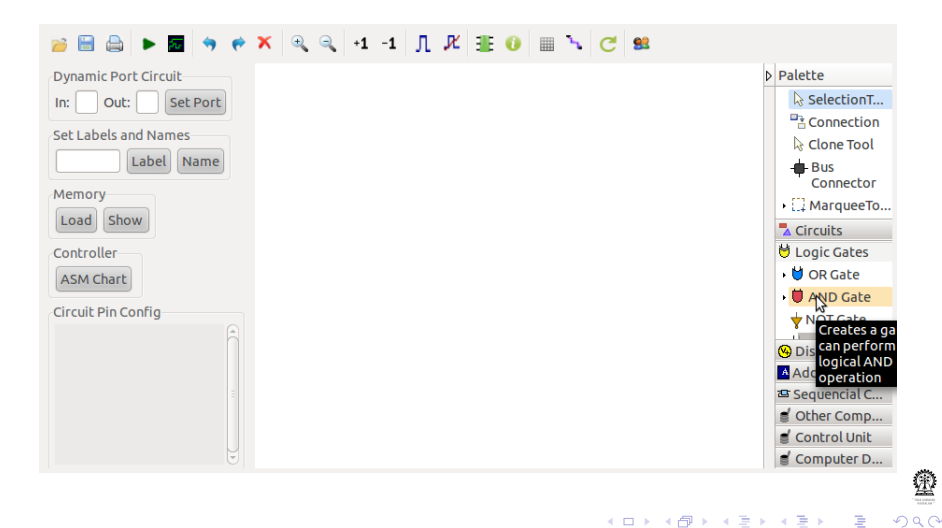

#### Instantiating a component contd..

Drop the component at desired position

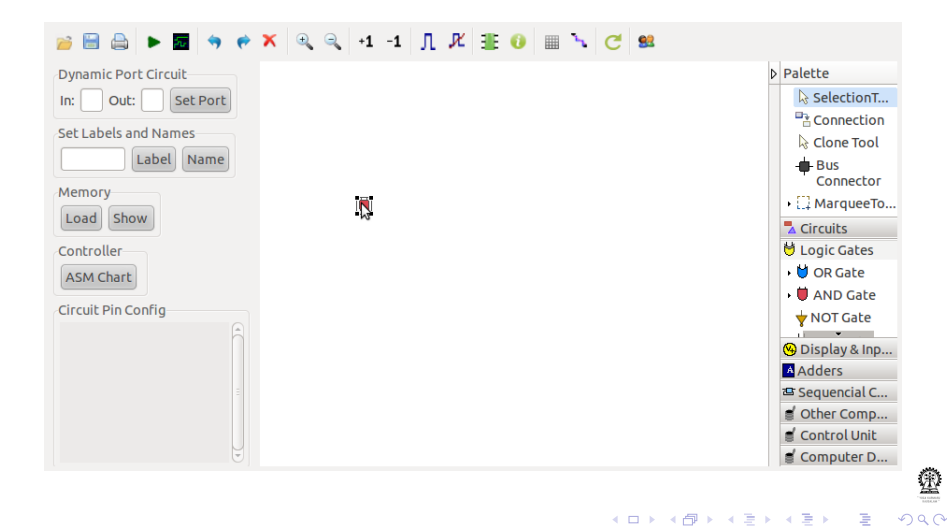

## Connecting components

#### left click on the connection tool

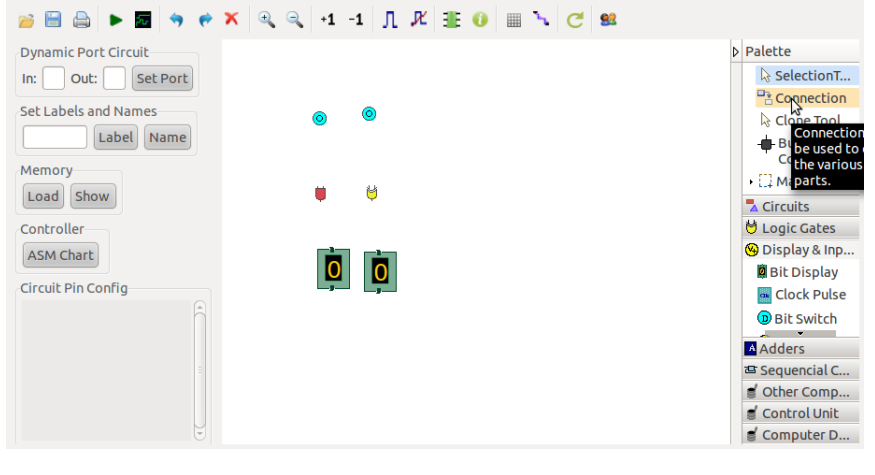

4. 17. 18

E

一心語

 $QQ$ 

#### Connecting components contd..

left click on the output terminal, move the mouse to the desired input terminal

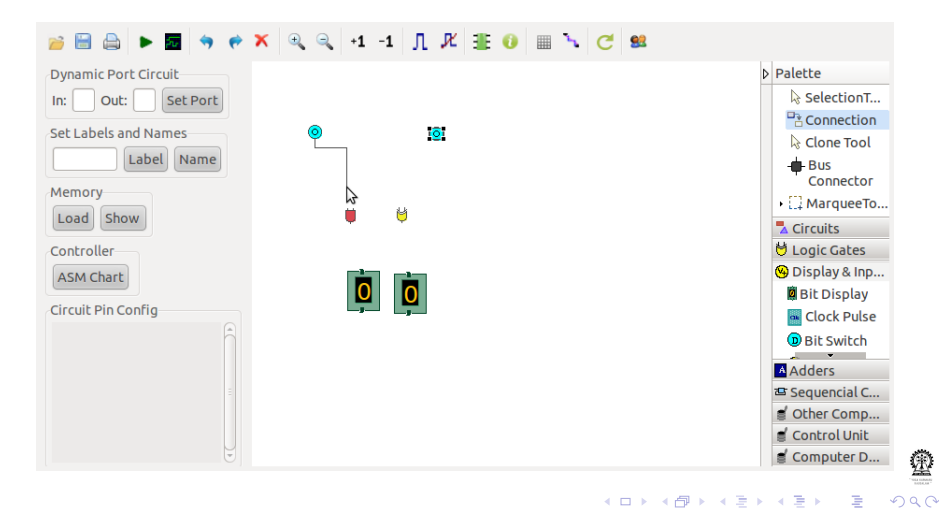

#### Haff adder circuit

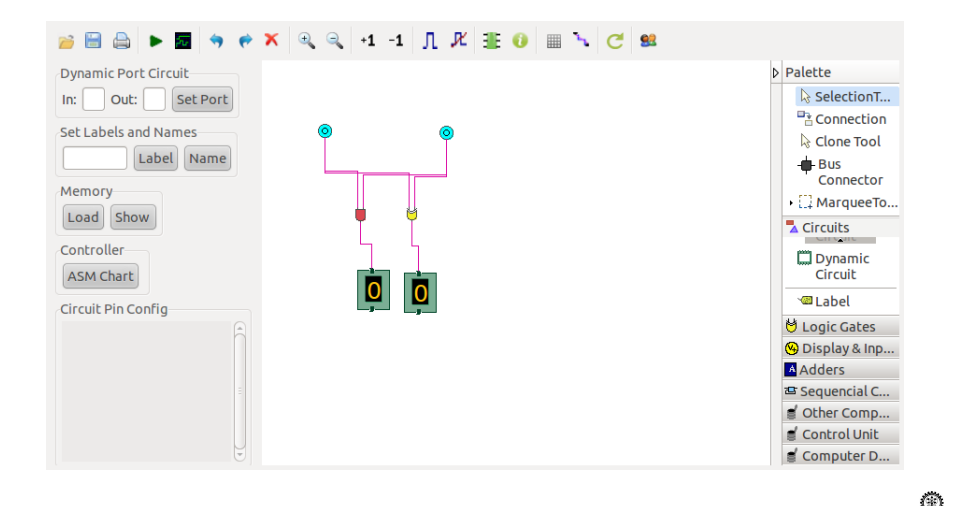

C Mandal, G Roy, D Ghosh (IIT Kharagpur)COAVL: A Virtual Lab on Computer Organi: COAVL-27February2015 16 / 36

メロメ メ都 メメ 重 メメ 差す

Þ

 $QQ$ 

## Clonning components

#### left click on the selection tool

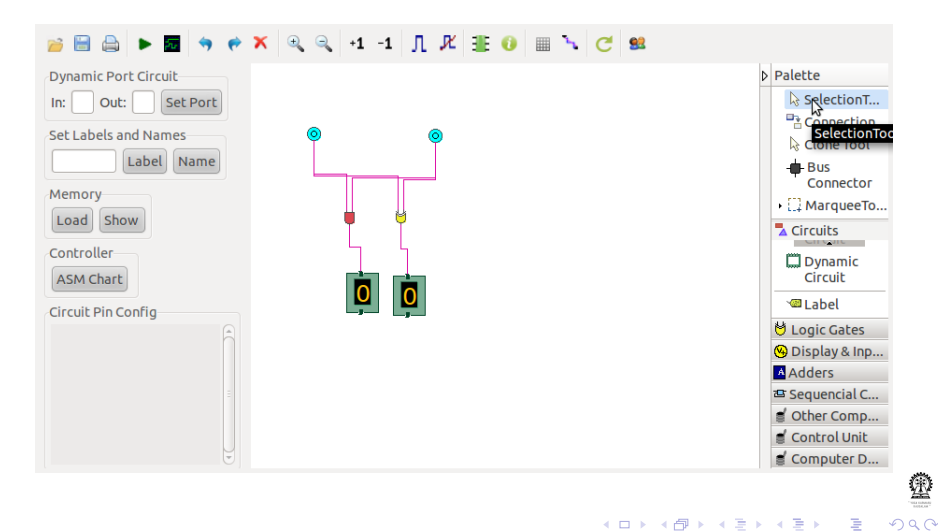

## Clonning components contd..

Select the desired components to be clonned

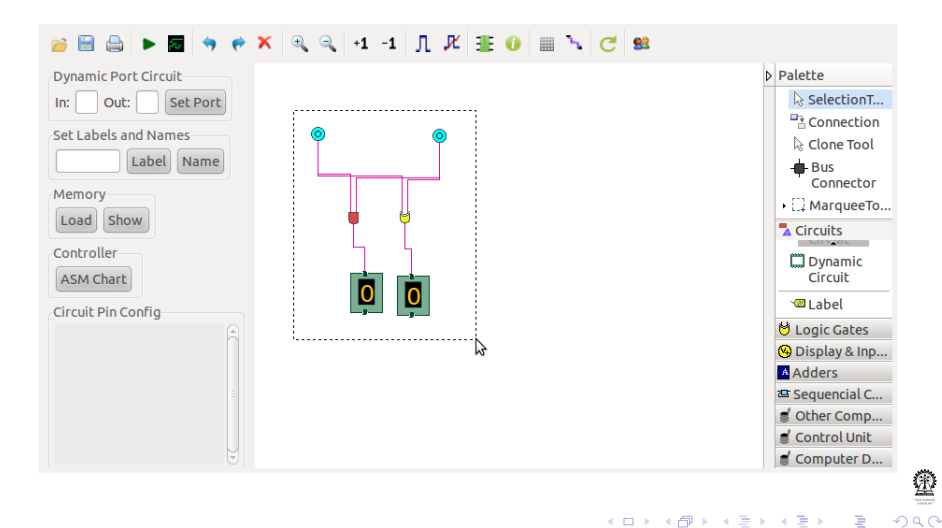

## Clonning components contd..

#### left click on the clone tool

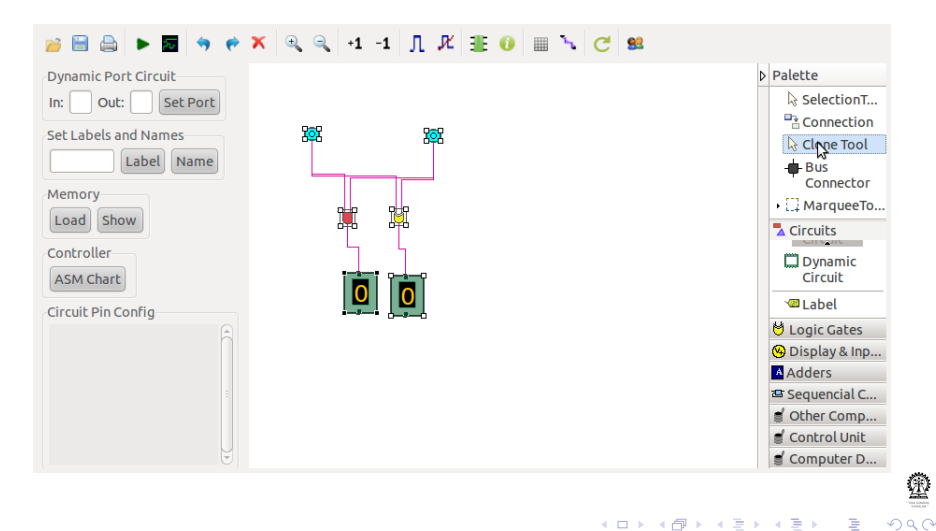

## Clonning components contd..

#### Drag from any selected component

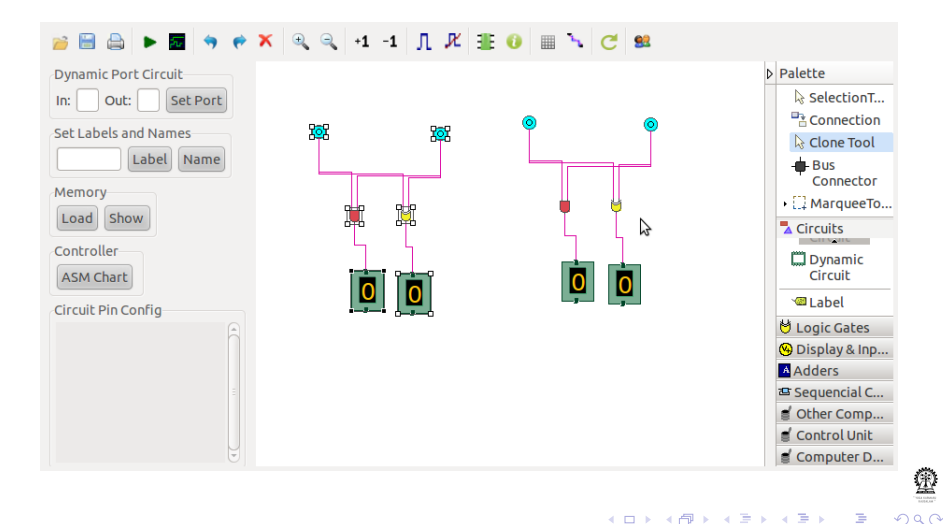

### Simulating circuits

Click on the Simulate button in the top toolbar

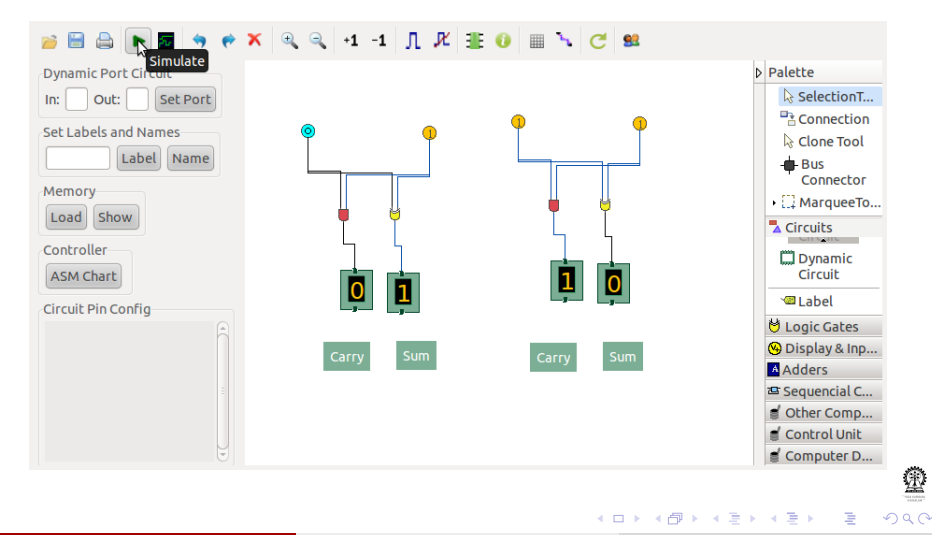

#### Clock waveform

- **1** Click the *Show waveform* button to see the waveform
- 2 Red arrow indicates the bottun to start the clock
- <sup>3</sup> Violet arrow indicates the bottun to see the component name

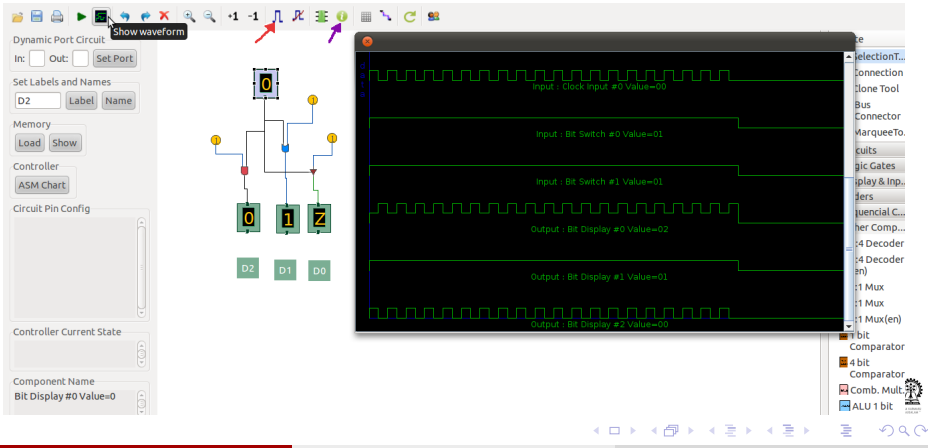

## Simulating sequential circuits

Red arrow indicates the bottun to see the pin configuration of a component

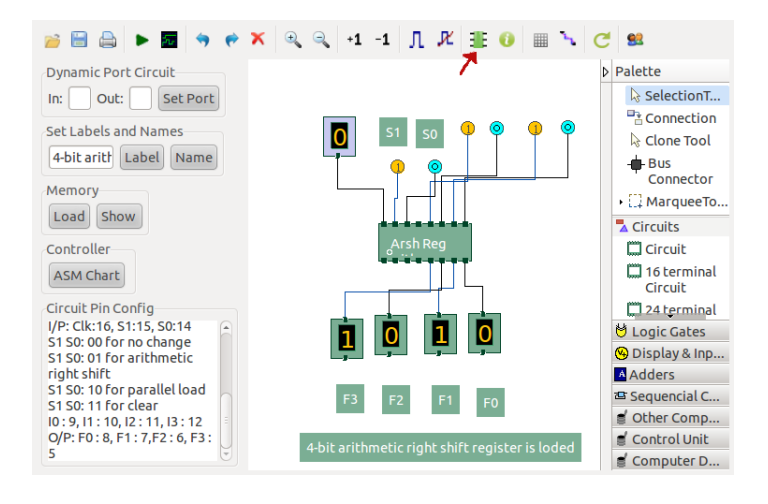

 $QQ$ 

イロト イ押ト イヨト イヨト

C Mandal, G Roy, D Ghosh (IIT Kharagpur)COAVL: A Virtual Lab on Computer Organization Architecture COAVL-27February2015 23 / 36

#### Simulating sequential circuits contd..

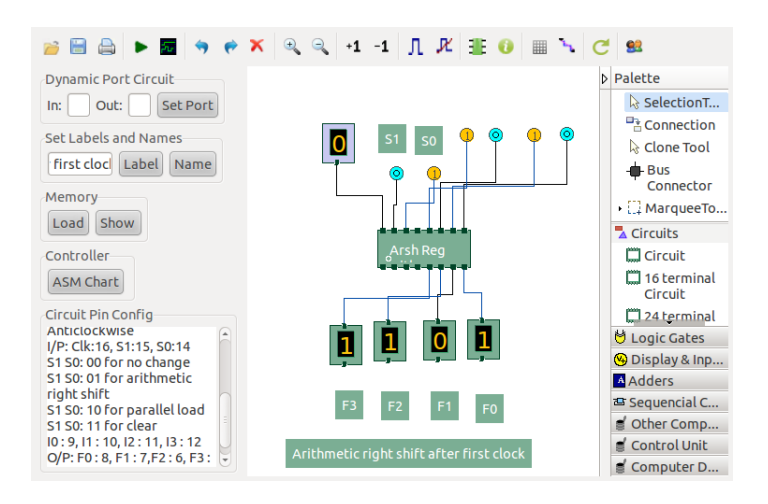

C Mandal, G Roy, D Ghosh (IIT Kharagpur)COAVL: A Virtual Lab on Computer Organization Architecture COAVL-27February2015 24 / 36

э

 $QQ$ 

イロト イ伊 トイヨ トイヨト

#### Change connection type

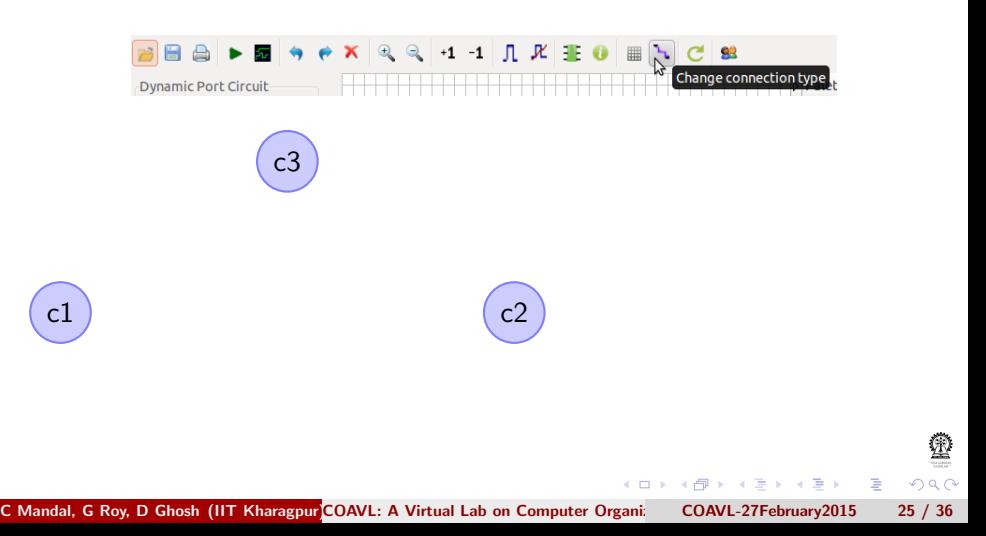

#### Change connection type

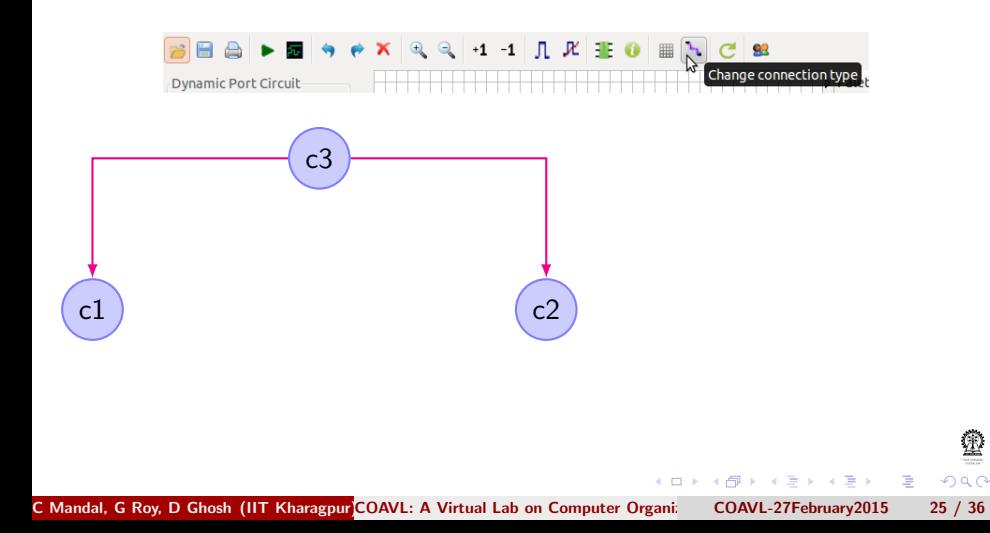

#### Change connection type

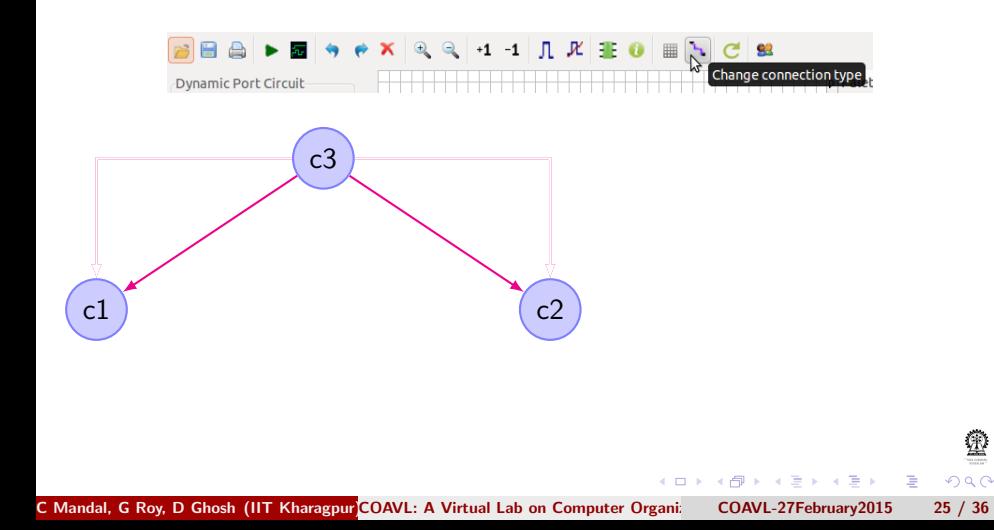

#### Generating control sugnals from a given ASM chart

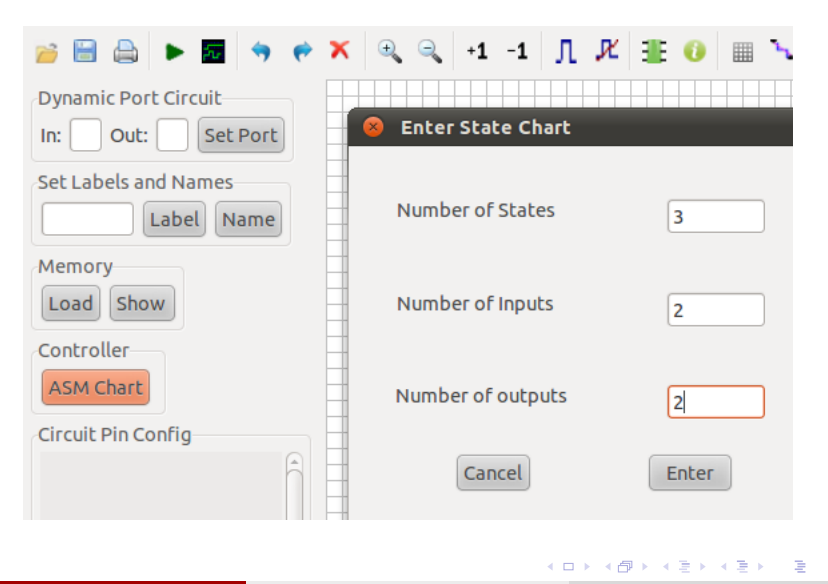

C Mandal, G Roy, D Ghosh (IIT Kharagpur)COAVL: A Virtual Lab on Computer Organi: COAVL-27February2015 26 / 36

 $QQ$ 

## Generating control sugnals from a given ASM chart contd..

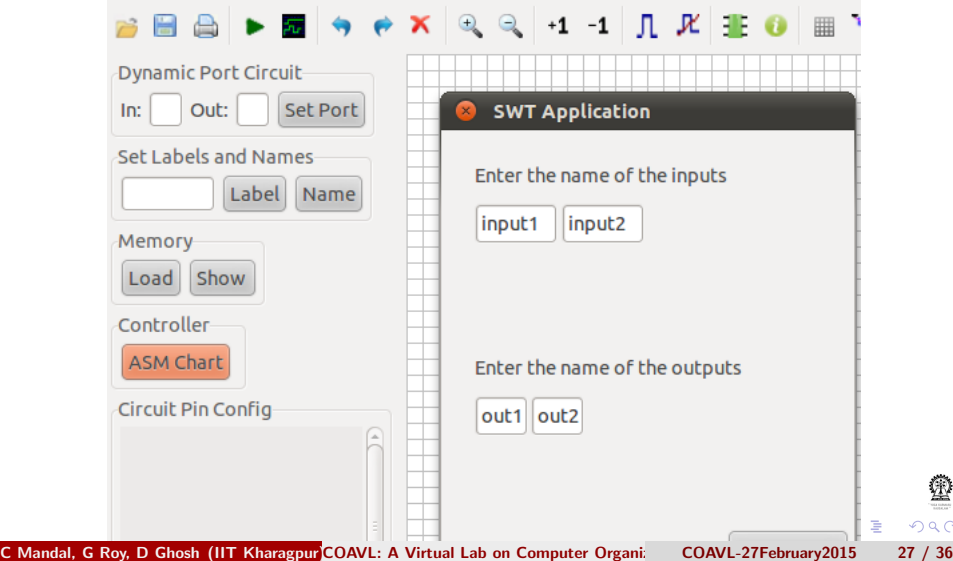

 $\Omega$ 

## Generating control sugnals from a given ASM chart contd..

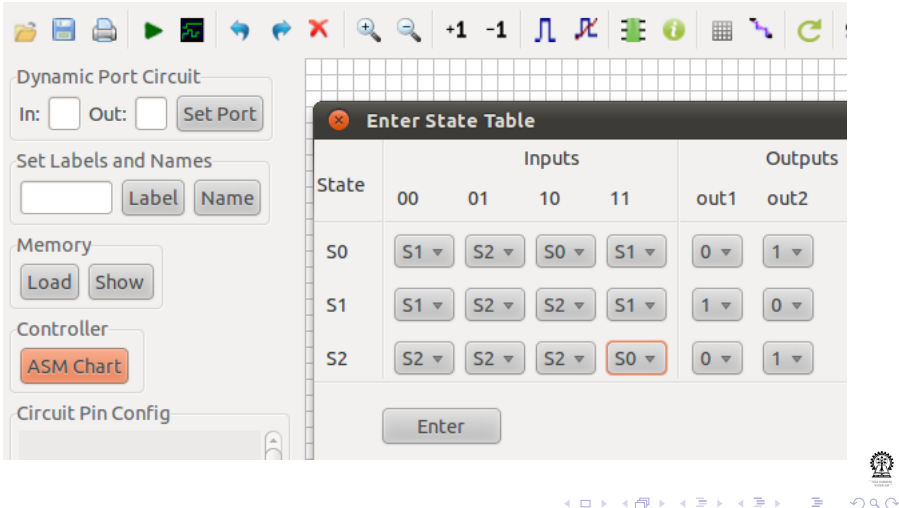

## Generating control sugnals from a given ASM chart contd..

Red arrow indicates the bottun to reset the controller

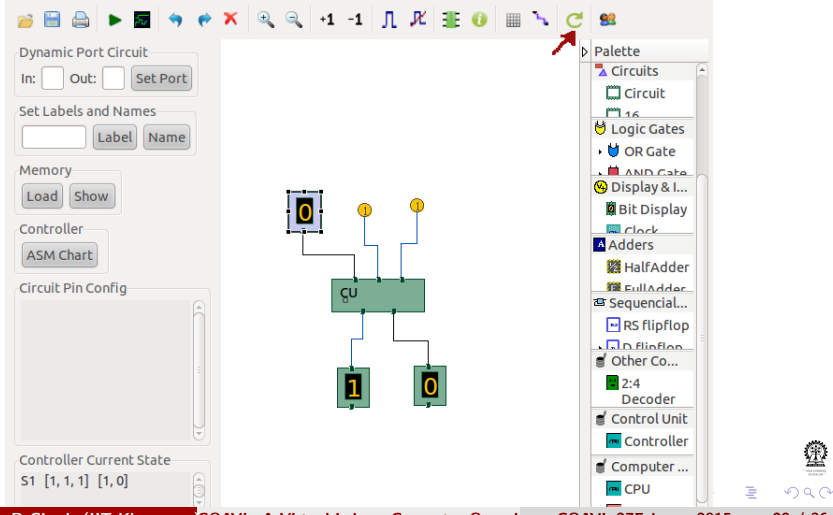

## Loading working memory to examine the behavior of the single instruction CPU component

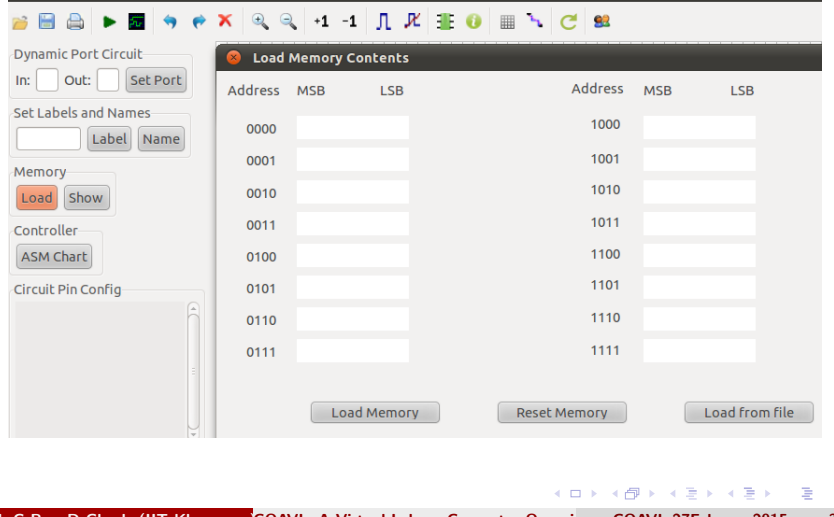

C Mandal, G Roy, D Ghosh (IIT Kharagpur)COAVL: A Virtual Lab on Computer Organi: COAVL-27February2015 30 / 36

つへへ

## Showing working memory content at any point of time

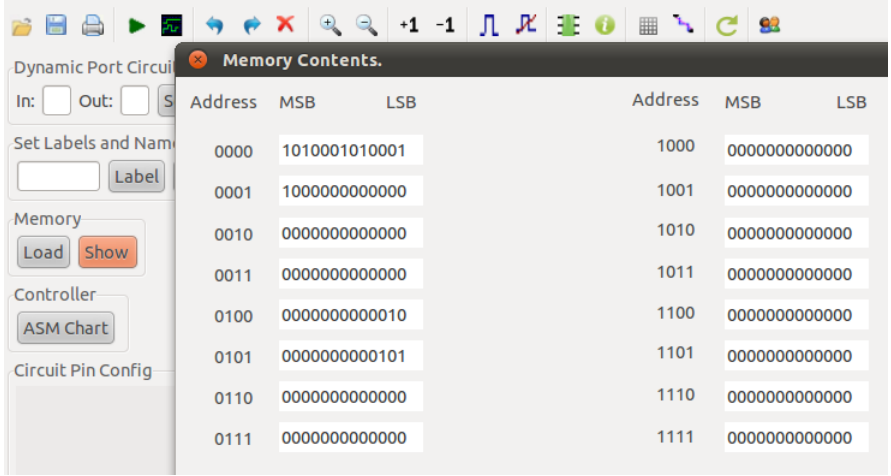

 $\leftarrow$ 

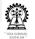

C Mandal, G Roy, D Ghosh (IIT Kharagpur)COAVL: A Virtual Lab on Computer Organi: COAVL-27February2015 31 / 36

 $QQ$ 

#### Connecting the CPU with working memory

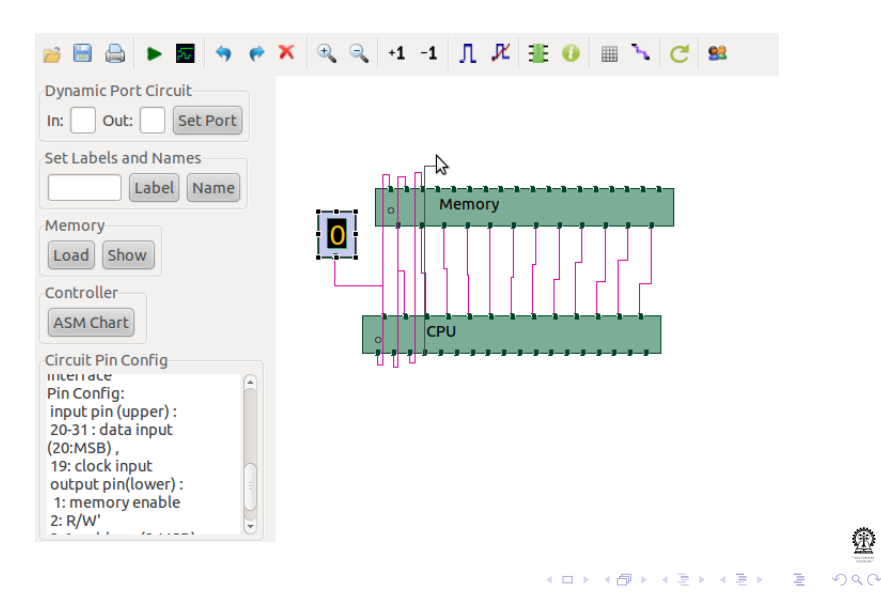

## Saving components with identification

#### Click the save button

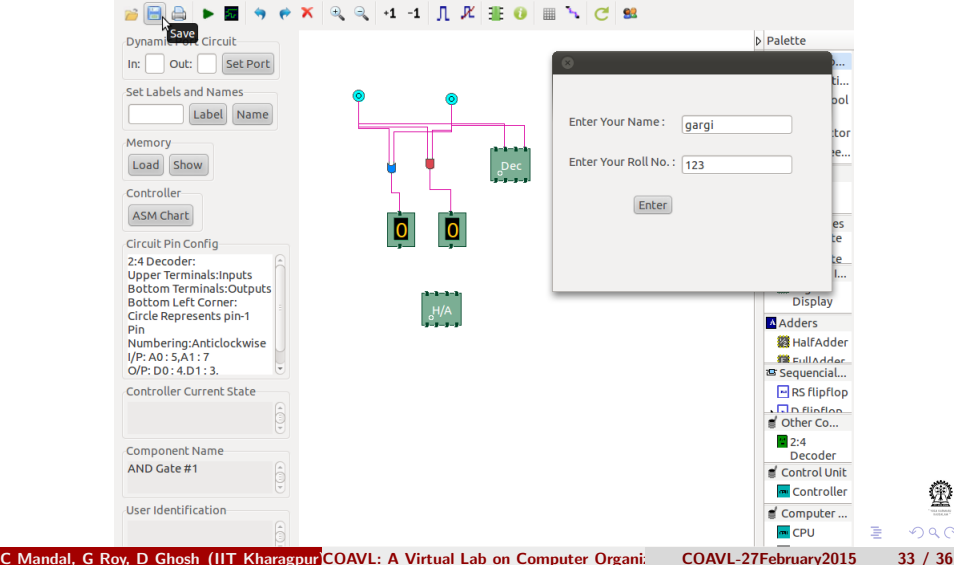

 $QQ$ 

#### Saving components with identification contd..

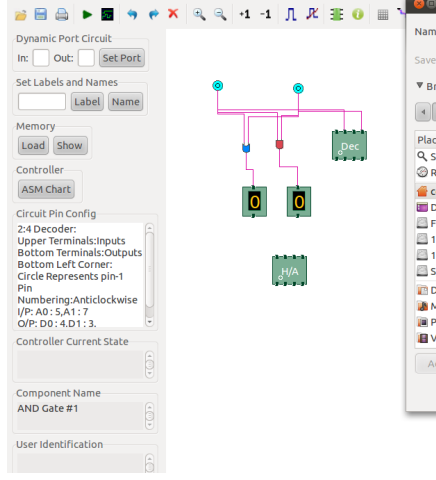

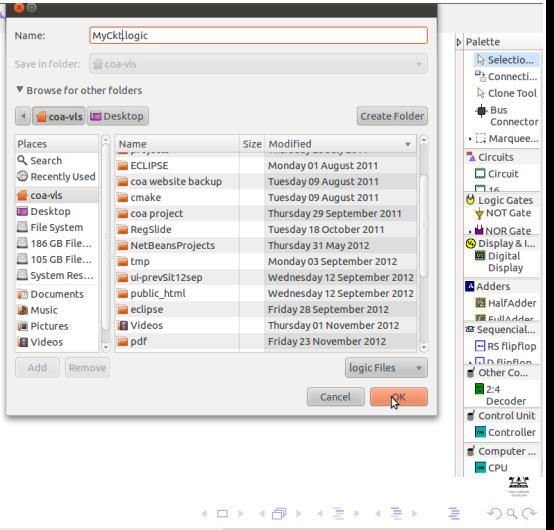

C Mandal, G Roy, D Ghosh (IIT Kharagpur)COAVL: A Virtual Lab on Computer Organization Architecture COAVL-27February2015 34 / 36

#### Saving components with identification contd..

Click the Show User Id button to see identification in a saved file

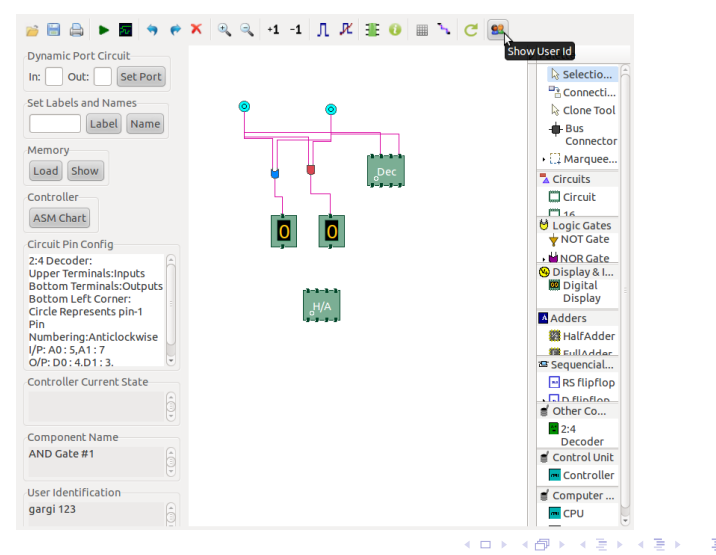

 $QQ$ 

Thank you!

⊕

<span id="page-51-0"></span> $2990$ 

目

イロン イ母ン イヨン イヨン